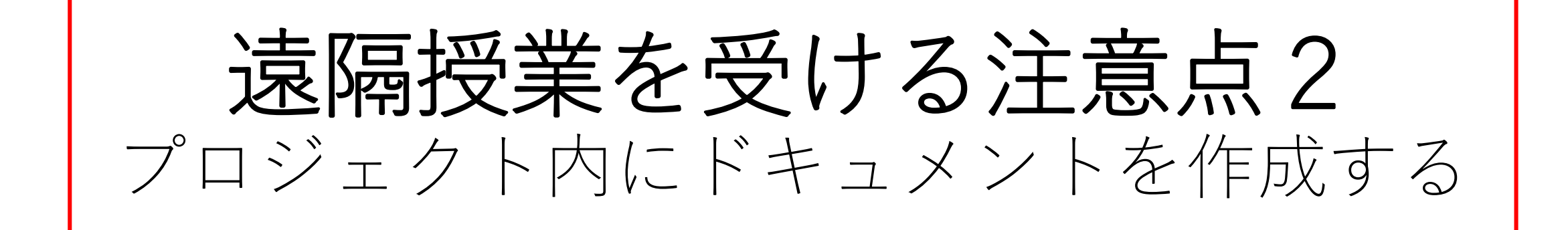

- 遠隔授業では担当教員が作成するプロジェクト内に各学生 はドキュメントを作成することになります
- 担当教員はプロジェクトのアクティビティにより、プロ ジェクト内に作成されたドキュメントの編集の状況を時系 列で見ることができます
- プロジェクト内に作成されたドキュメントはプロジェクト の外に移動できません

旭川高専 Kashi kashi 2021.7.29

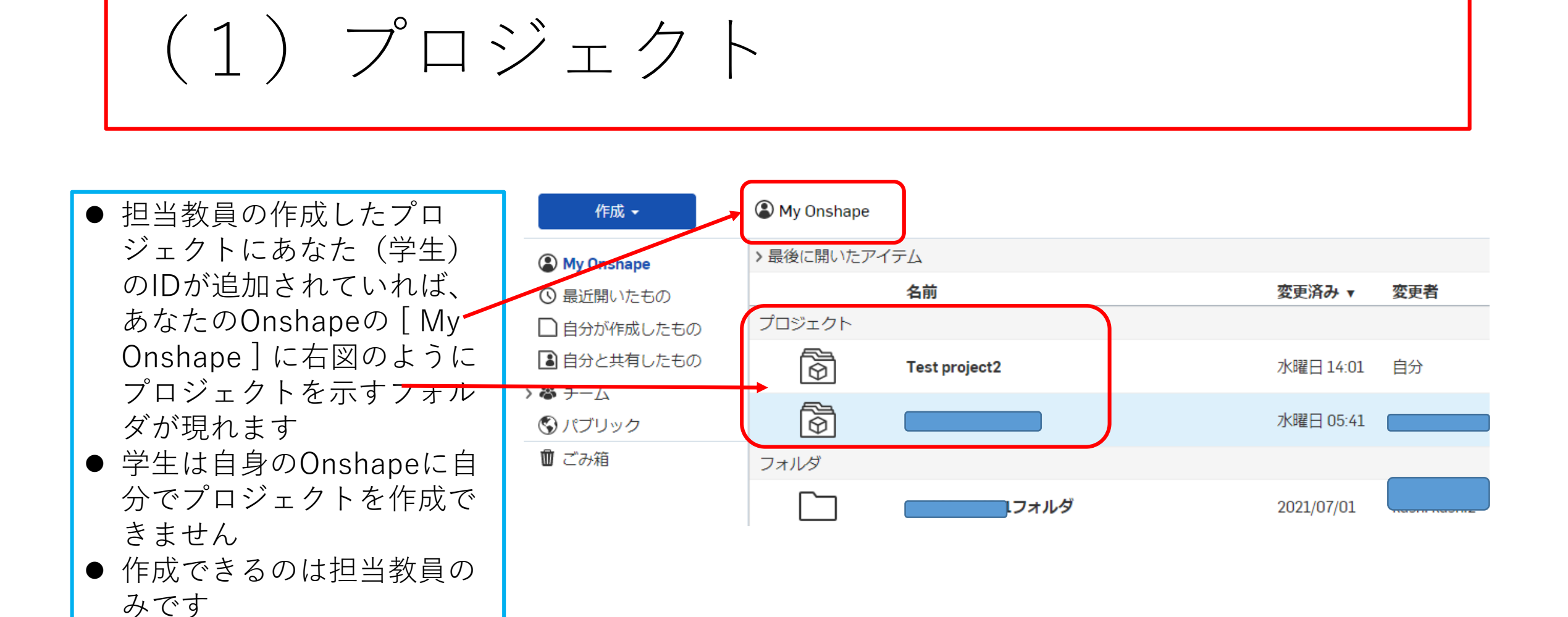

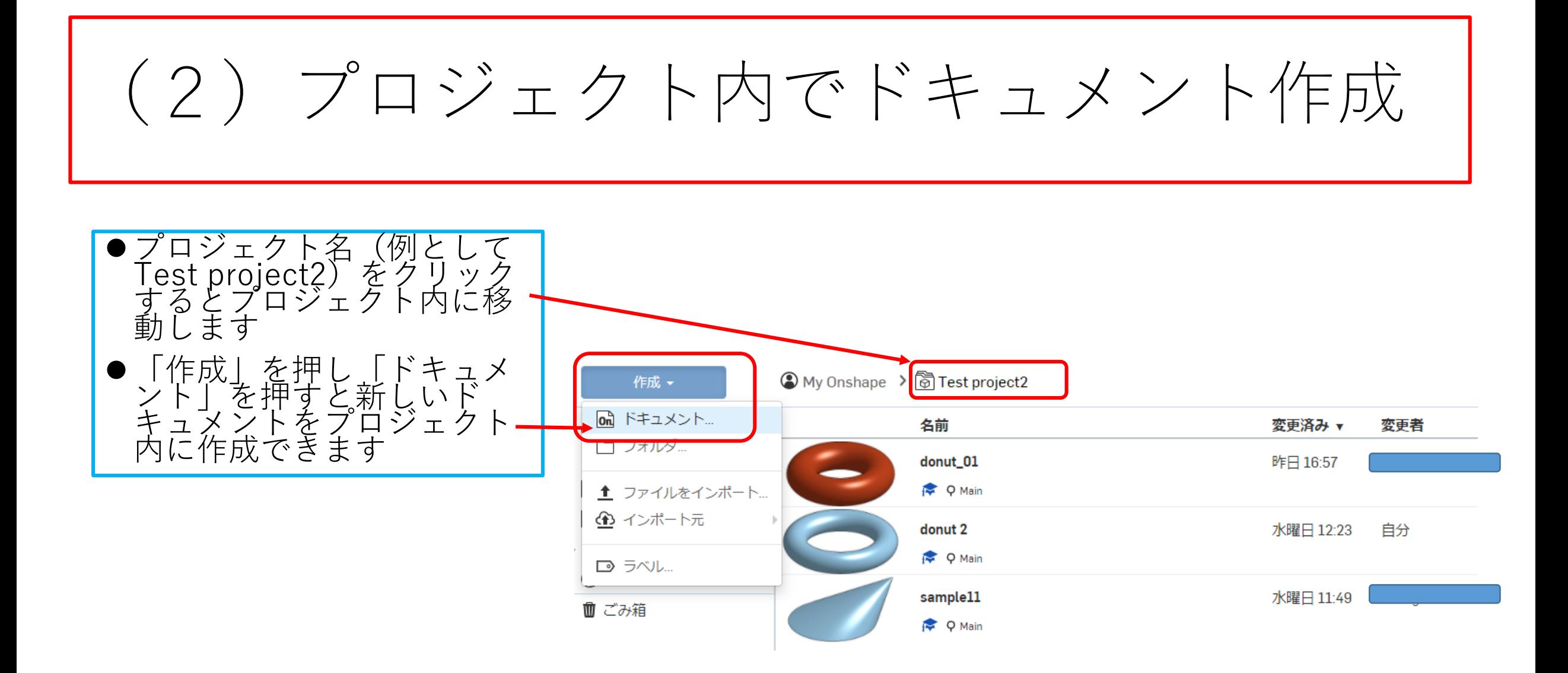

## (3)プロジェクト内でドキュメント作成

- 例としてプロジェクト[Test<br>project2]に新しいドキュメント「新<br>しいドキュメント」を作成しました
- このプロジェクトに作成されたド<br>- キュメントは他のフォルダに移動す ることはできません
- 作成されたドキュメントはプロジェ<br>- クトに追加された他の学生、担当教<br>- 員が編集したりコメントすることが できます
- しかし決して他の学生は編集、コメ ントしてはいけません
- 他の学生が編集・コメントしたとき<br>- はプロジェクトのアクティビティを 見ることにより確認できます

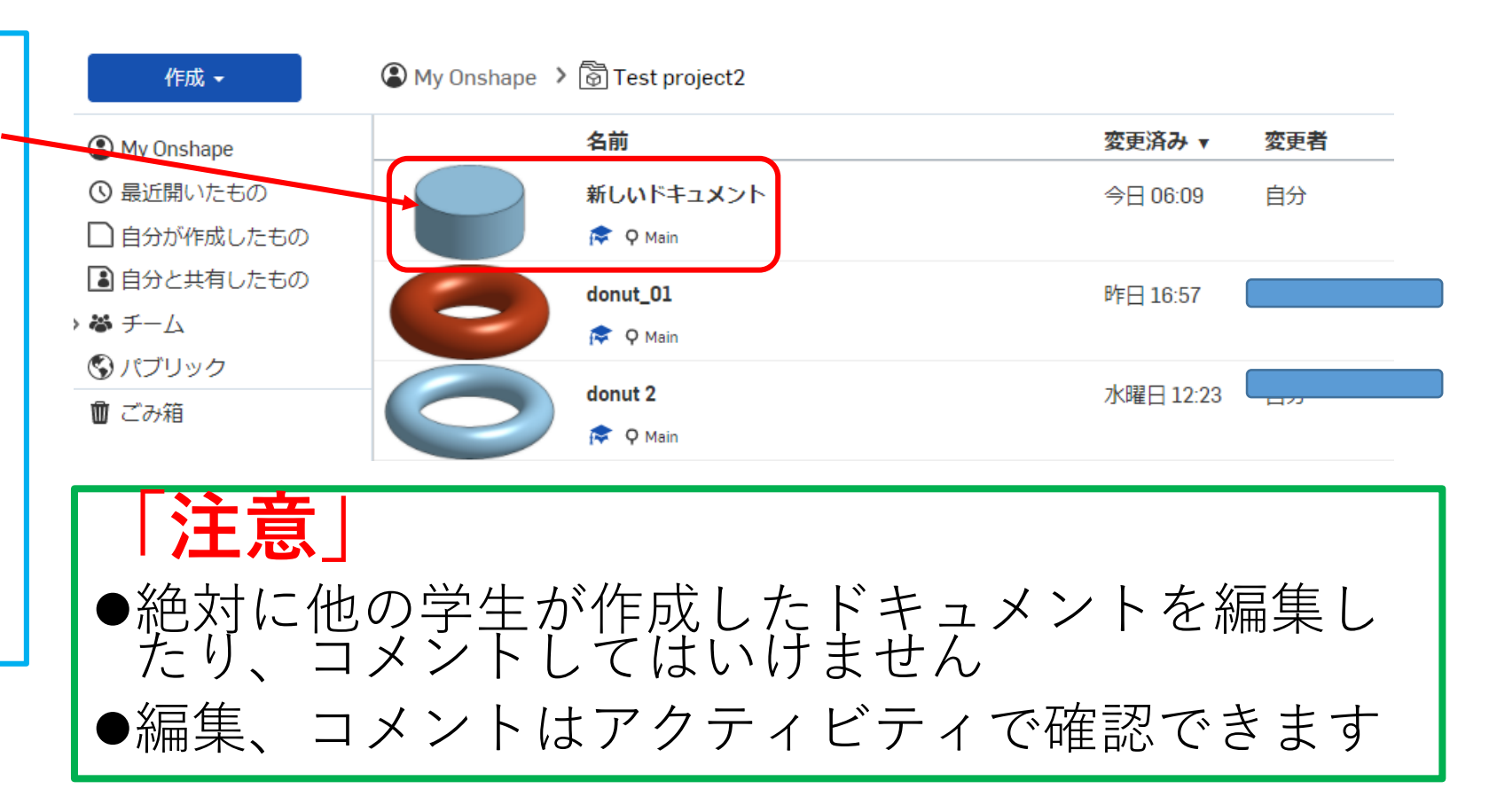

## (4)プロジェクトのアクティビティ

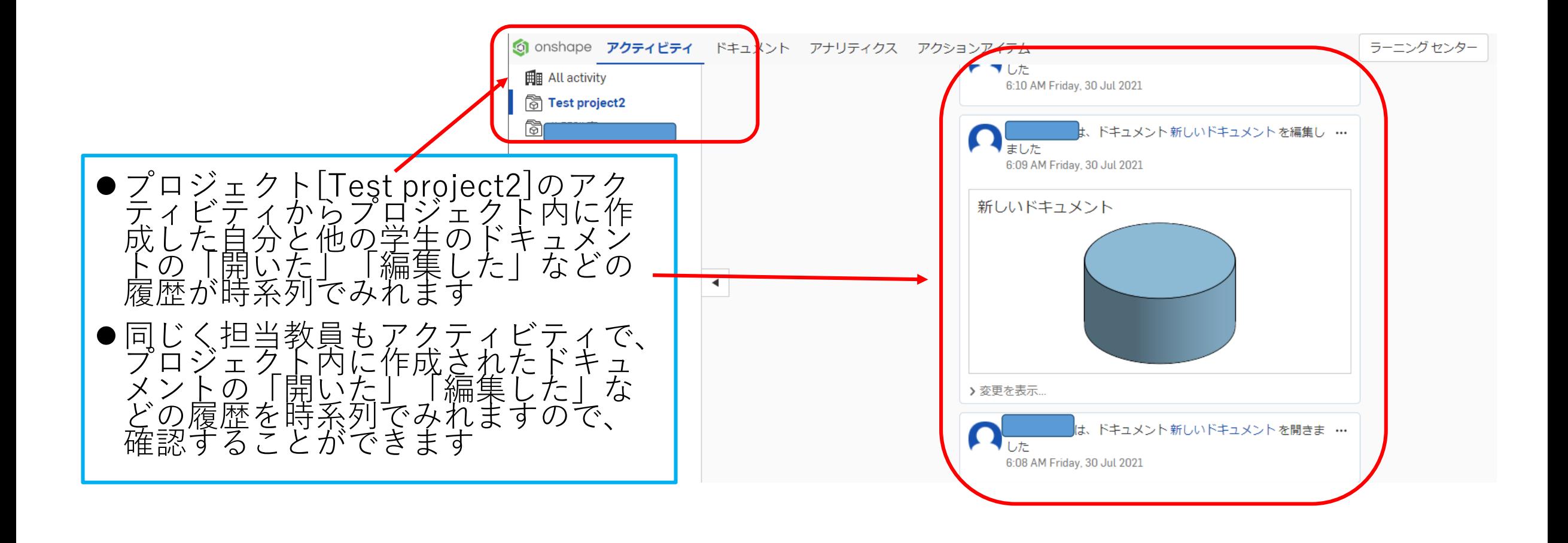